## **Korrekturzeichen richtig verwendet Korrekturzeichen richtig verwendet**

Korrekturen werden im Text markiert und stehen am rechten Textrand. Hier sind die gebräuchlichsten Korrekturzeichen nach DIN 16 511 zusammengestellt:

Falsche Suchstaben, Mörder oder Satzleichen werden durch die richtigen ersetzt.

Fehlende Buchstaben weden an den Rand geschrieben oder es das ganze Wort berichtigt.

Fehlende Wörter werden als bezeichnet. Bei größeren Auslassungen wird auf das Manuskript verwiesen.  $\divideontimes$ 

Das Deleatur-Zeichen (»es werde getilgt«) steht bei überflüssigen **schönen** Wörtern, Buchstaben, odder Satzzeichen.

Satzumstellungen werden das durch Umstellungszeichen gekennzeichnet. Verstellte Buchstbaen auch. Bei größeren Umstellungen werden Ziffern verwendet.

Fehlendeoder große Wortzwischenräume werdenoft durch die Rechtschreibprüfung des Schreibprogramms erkannt. Soll der Zwischenraum ganz wegfallen, wird er mit Bo gen markiert.

Eine Eckige Klammer am Zeilenende oder Zeilenanfang markiert eine falsche Trennung.

Hier wird ein Absatz verlangt. Und hier wird er aufgehoben.

Der Gedankenstrich – auch Halbgeviertstrich genannt  $\frac{1}{2}$ ist länger als der Bindestrich im Woll-Lappen.

Buchstaben aus anderen fälschlich verwendeten Schriftarten und -schnitten werden durchgestrichen und am Rand doppelt unterstrichen.

Eine Wellenlinie zeigt stilistische Mängel. Am Rand schlagen wir eine Änderung vor.

Falsch korrigierte Stellen bekommen eine Punktlinie und werden am Rand durchgestrichen.

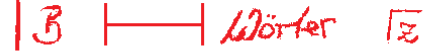

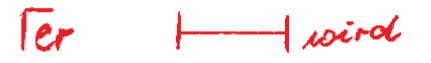

 $7 \circ k + k$ 

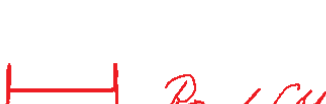

Rand felt<br>den besseren Ausdruck

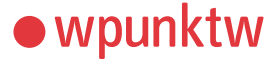

## **Tastenkombinationen Tastenkombinationen**

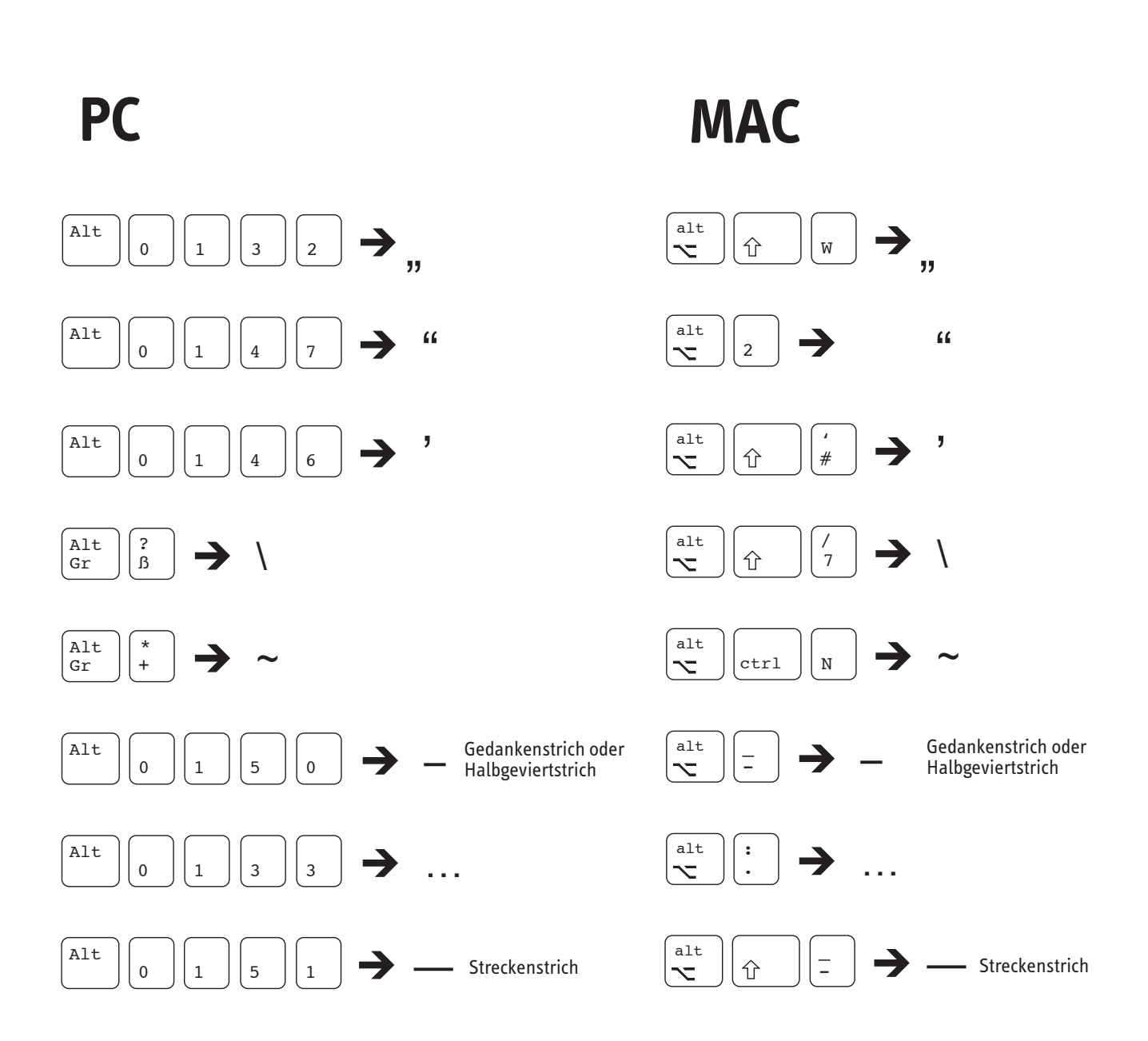

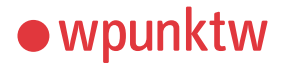

wpunktw kommunikation + werbung gmbh · rossplatz 8a · 04103 Leipzig · Telefon 0341- 2267070 · Telefax 0341- 2267077 · kontakt@wpunktw.com · www.wpunktw.com

# **Regeln für die Textverarbeitung Regeln für die Textverarbeitung**

#### **Bitte beachten Sie bei der Textproduktion in Textverarbeitungsprogrammen:**

- Text behandeln, als würden Sie ihn auf der Schreibmaschine schreiben. Schreiben Sie den Text ohne den Versuch, diesen zu gestalten! Die Textformatierung wird als letzter Schritt durchgeführt, am Besten durch einen Grafiker mit seinem Spezialwissen über Typographie.
- Lassen Sie den Zeilenumbruch automatisch geschehen. Fügen Sie Zeilenwechsel durch das Betätigen der Enter-Taste nur bei Absätzen ein.
- Verzichten Sie auf Textstrukturierung mit Tabulatoren. Ebenso werden Wörter oder Zahlen nicht mit der Leertaste gerückt. Verwenden Sie zur Strukturierung Tabellen.
- "Typografische Anführungszeichen" verwenden.
- Der Trenn-, Binde- oder Ergänzungsstrich (Divis) wird nicht als Gedankenstrich – Halbgeviertstrich – verwendet.
- Schreiben Sie im linksbündigen Flattersatz (ungleiche rechte Satzkante). Der Blocksatz macht ungleiche/unschöne Wortzwischenräume.
- Keine automatische Silbentrennung verwenden.
- Ein geschütztes Leerzeichen verhindert ungewollten automatischen Zeilenumbruch an der Position des Leerzeichens. (z. B. Zwischen Zahlenwert und Maßeinheit: 44 Millimeter) PC: In Word mittels Strg + Umschalt + Leerzeichen zu erzeugen. Erscheint bei Anzeigen der Steuerzeichen als (°). Auf dem Mac in jedem Programm mit Alt + Leerzeichen)

#### **Tipp:**

 Blenden Sie beim Schreiben die Steuerzeichen ein. Pfeile und Punkte hintereinander sind störende Formatierungen.

### **Bereitstellung der Texte für Grafiker und Satzbüros:**

- Rechtschreibkontrolle
- Suchen: doppeltes Leerzeichen/Ersetzen: einfaches Leerzeichen (doppelte Leerzeichen sind typische Tippfehler)
- Daten wie beschrieben als .doc oder.txt oder .rtf abspeichern.
- Verbindlichen Korrekturausdruck beilegen.

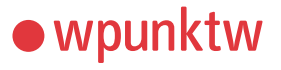